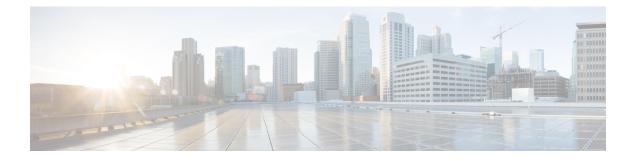

# Introduction

These release notes describe new features, requirements, restrictions, and caveats for all versions of Cisco Jabber for Windows Release 10.6.x. These release notes are updated for every maintenance release but not for patches or hot fixes. Note that each maintenance release includes the features, requirements, restrictions, and bug fixes of the previous releases unless mentioned otherwise. Before you install Cisco Jabber for Windows, we recommend that you review this document for information about issues that may affect your system.

- Build Number, page 1
- Documentation Resources, page 1
- Features and Enhancements, page 2

# **Build Number**

The build number for this release is 10.5.2.45439.

## **Documentation Resources**

The following documents are available for Cisco Jabber for Windows.

### **Release Notes**

Provide administrators with a summary of information about the release, which include feature enhancements, requirements, limitations and restrictions of the software, and caveats overview.

### **Deployment and Installation Guide**

Provides administrators with information for all Jabber clients in one guide. It contains end-to-end client deployment procedures, comprising requirements, deployment scenarios and workflows, infrastructure configuration of services, and client configuration and installation.

### **Licensing Information**

This Licensing Information document provides information on the open source libraries used by the application.

### **Quick Start Guide**

Instructions to help navigate end users around Cisco Jabber for Windows for the first time and use a few key features.

### **Advanced Features Guide**

Provides an overview of task-based information about end user operation of the client.

#### Accessibility Guide

Provides information on navigating the client, including shortcut keys, keyboard navigation, and other accessibility features.

# **Features and Enhancements**

### **Resolved Caveats**

This release provides fixes for a number of known issues. See the Fixed in this Release section for a list of resolved caveats.

### **Support for Mandatory Upgrades**

You can now enable the client to require users to upgrade their client. To set mandatory upgrades for on-premises deployments, you set the Mandatory parameter in the upgrade .xml file to true.

If you do not define mandatory upgrades, or you set it to false, then when logging into the client, users can choose to install the update or remind me later. If you define mandatory upgrades as true, then users can only select to install the update or exit the client.

To set mandatory upgrades in cloud deployments, from the Cisco WebEx Connect Administration Tool, select Upgrade Management > Create Upgrade Task > Mandatory Upgrade: True

For more information on upgrading the client, see the Configure Automatic Updates topic in the *Deployment* and *Installation Guide*.

#### Improved Protocol Handler Support

Two new configuration keys are available that you can use to control whether the client can be used as XMPP and SIP protocol handlers. These parameters can be added to the jabber-config.xml file in the Policies node.

### EnableIMProtocolHandler

Specifies if the client registers as the protocol handler for the IM: URI and XMPP: URI.

#### EnableSipProtocolHandler

Specifies if the client registers as the protocol handler for the SIP: URI.

```
<Policies>
<EnableImProtocolHandler>True</EnableImProtocolHandler>
<EnableSipProtocolHandler>True</EnableSipProtocolHandler>
</Policies>
```

The default value is true. When set to false, the client will not handle the XMPP or SIP protocol invocations.

I

### Port Range for IM Screen Share

You can now define a specific port range for the client to use when users share their screen from a chat window. If you do not configure these parameters, the client uses the default port range for IM screen share. You define the range using the following new parameters in the Policies section of the configuration XML file:

### SharePortRangeStart

Specifies the start of the port range.

## SharePortRangeSize

Specifies the size of the range.

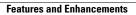

٦